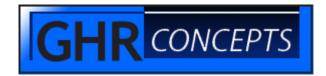

# FILEDATACHANGER

## Overview

The program FILEDATACHANGER will change a specific Attribute, Multivalue, or Subvalue for a list of records. When run it will ask the user to input the saved list of records to change, the file that contains the records, the Attribute, Multivalue, or Subvalue that will be changed, the new information to write, and then it will display the user's answers and ask for confirmation.

#### Installation

Copy the file FILEDATACHANGER into your test account under the BP directory.

Make sure the file has read permissions.

# At the MESA prompt type: BASIC BP FILEDATACHANGER

The BASIC command compiles the source code making it ready to run.

Test the program first. When satisfied copy it into your live account and compile it again.

#### Use

At the TCL command line or in paragraphs this program is used with the RUN command.

# **RUN BP FILEDATACHANGER**

Use this program when you have to change the data for many records at once. It is very useful for automating manual processes. For example the free information section of <u>www.ghrconcepts.com</u> has the paragraph for using this program to place delinquent privilege pay accounts into an FSP Collections queue.

When you run the program it asks for the name of the saved list that holds the records you want to change. If it cannot read the list from SAVEDLISTS it will then stop.

It then asks for the name of the file that you want the records to be changed in. If it can't open that file it will stop the program.

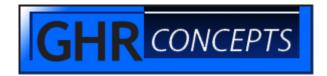

Next it needs to know which attribute, multivalue, and subvalue you want changed. If you want to change the whole attribute or multivalue then enter 0 for the multivalue or subvalue question respectively.

If you have purchased the data change tracking subroutine, you should uncomment the section of the FILEDATACHANGER program that uses it. It will now start asking what description to use when updating the data change tracking.

Lastly the program displays the information entered and asks for confirmation.

The program does not display a counter or any indicator that it is finished other than returning you to the prompt. It's primary purpose is to be run in an automated process. You can easily modify the source code to display a counter or prompt.

If you edit the source code in a program that automatically adds ^013 line feeds when you save make sure to remove them. Most windows programs will save the file this way. If you try to compile it with those you will get syntax errors.

## \*\*\*\*\*\* **NOTE** \*\*\*\*\*\*

If used incorrectly this program has the potential to change data you don't want it to. Always be careful when using. Always test first. Whenever possible backup the data you are changing or have some way of changing it back.

With many applications of this program it isn't a problem if a minor mistake is made. For example, when using it with the EOD.PPAY.STATUS paragraph it won't incorrectly change the data if that paragraph has been correctly written to answer the prompts with the right data. What could go wrong is the list of records might not be the exact ones you wanted. You can easily fix the status code on the delinquent accounts using the previous days data and this program.